## **Windows 7 : Désactiver le contrôle de compte utilisateur UAC**

## **Date de dernière mise à jour : 09/02/2011 à 14:54**

Source : http://www.vulgarisation-informatique.com/article-581--windows-7--desactiver-uac.php. Distribution interdite sans accord écrit d'Anthony ROSSETTO (http://www.vulgarisation-informatique.com/contact.php)

L'UAC est une fonctionnalité qui a été ajoutée à Vista, et que l'on retrouve dans Windows 7. Elle sert à contrôler l'administration de l'ordinateur, et elle se voit nécessaire si plusieurs utilisateurs emploient le PC. Mais si vous êtes seul administrateur et utilisateur de votre PC, cette fonction devient à la longue plus qu'embarrassante et fatigante ... À chaque ouverture connue de programme, d'Internet Explorer ou de Firefox etc, toujours devoir confirmer pour accéder à un programme ou au net, cela devient agaçant. Voilà ce qui est devant vos yeux quand vous faites un clic sur un de vos Icônes bureau !

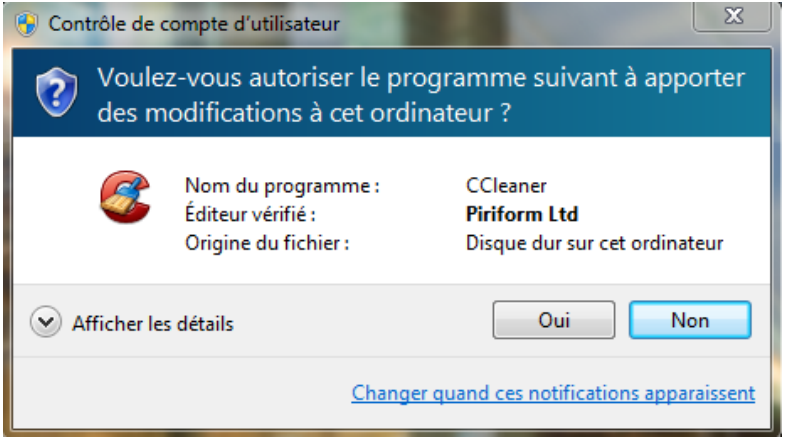

- Cette fonction est installée par défaut sur Vista, mais aussi sur Windows 7, via le même chemin.

- On peut y accéder par le Panneau de configuration-- Sous Windows 7 (voir 1 ère Image ) Il suffit de faire un clic sur Changer quand ces notifications apparaissent .

- Ceci apparaît :

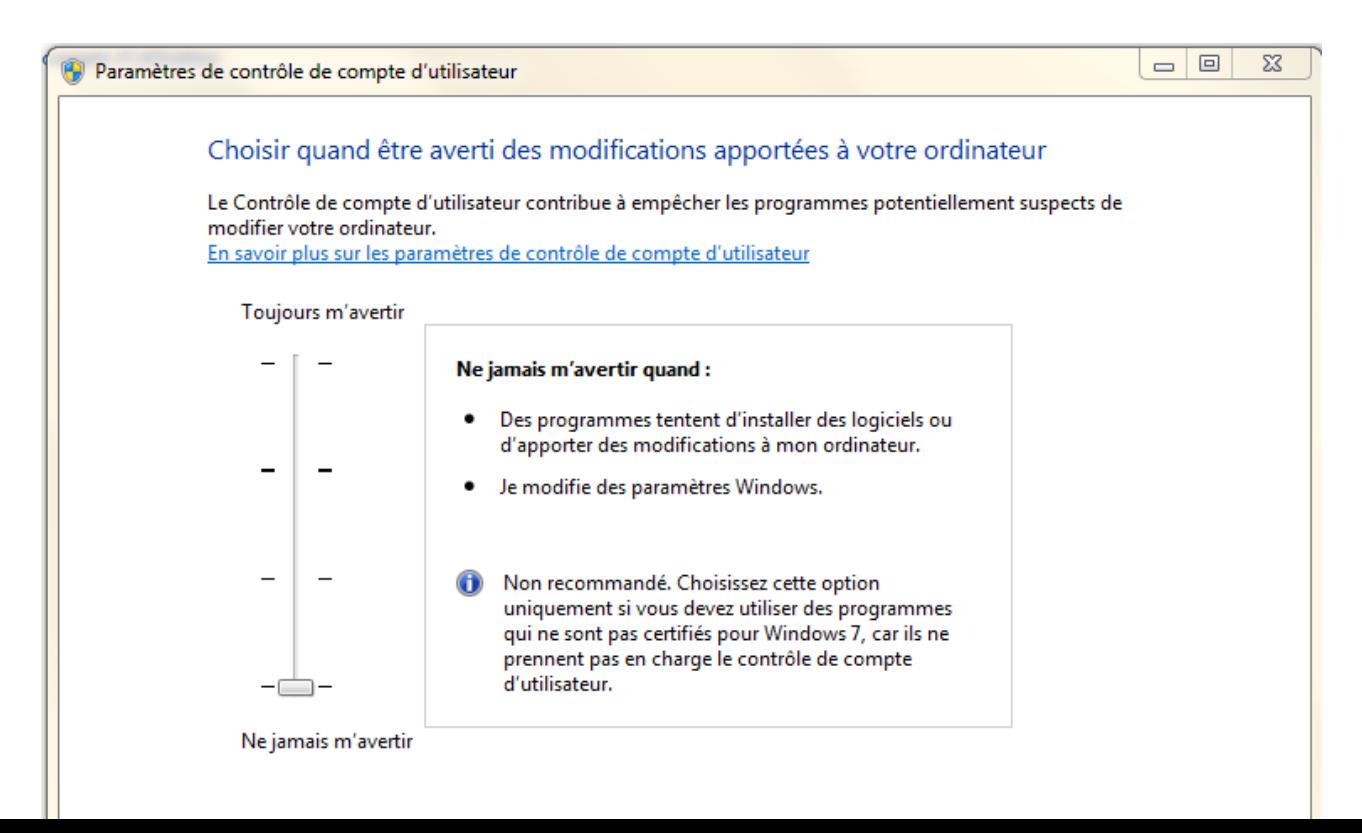

- 4 niveaux sont en vue, descendez la barre sur " Ne jamais m'avertir " et OK.

 Vous êtes désormais débarrassé de ce panneau ennuyeux .

Source : http://www.vulgarisation-informatique.com/article-581--windows-7--desactiver-uac.php. Distribution interdite sans accord écrit d'Anthony ROSSETTO (http://www.vulgarisation-informatique.com/contact.php)